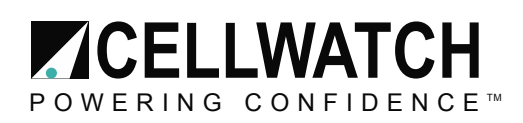

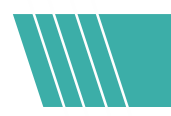

## **Tech20150216-1-0**

## Installing the Cellwatch Email Alert Client

## **Summary**

The Cellwatch Email Alert Client software is not installed on the iBMU by default. For email notifications or integration with Cellwatch.net, the Email Alert Client must first be installed and set up in order to enable Cellwatch to send out email notifications alerting the user of any alarms or events that occur in their Cellwatch system.

## **Instructions**

Though not installed by default, the Email Alert Client installer executable (.exe) can be found on the iBMU. Follow the steps below to locate and install the Email Alert Client software.

- 1. Open (double-click) the My Documents folder. There is a shortcut to this folder located on the iBMU desktop. Alternatively, open the Start Menu and select the Documents folder from there.
- 2. Open the Cellwatch Documents folder. Once inside this folder, open the folder titled EN.
- 3. Confirm that the current folder path matches the one below.

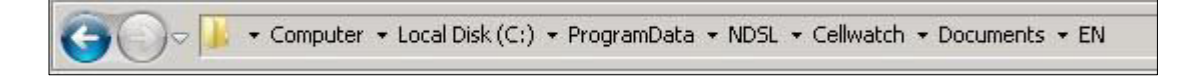

- 4. Located inside this folder is an installer executable for the Email Alert Client software. The file is titled Setup Cellwatch Email Alert Client 4.2.1.2.exe. The version of Email Alert Client used in these instructions may be different from yours, but the process is the same. Open the installer and walk through the on-screen instructions.
- 5. Once the installer has finished the Email Alert Client window will appear. The software must be registered before it can be set up for use. Register online or call Technical Support to activate.

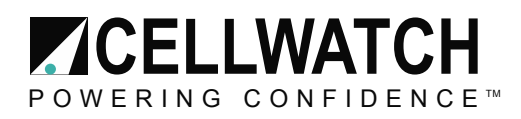

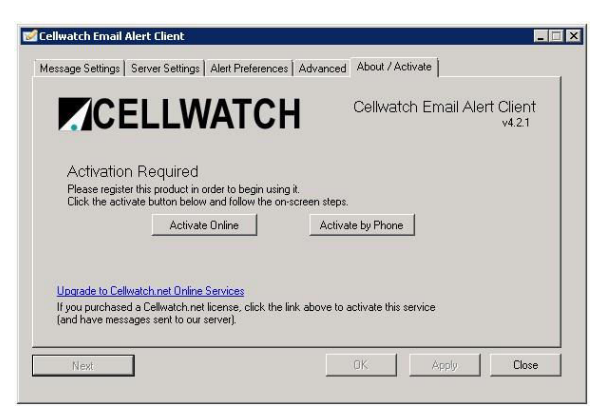

The Email Alert Client software can be activated online or by phone.

6. After the product has been activated, confirm that all fields under the Message Settings and Server Settings tabs are filled in correctly. Use the Send Test E-mail button under the Message Settings tab to confirm that all settings are correct. If further assistance is needed in configuring the Email Alert Client, please refer to the Cellwatch Email Alert Installation and User Guide. A PDF copy can be found in the EN folder.

**Note: This installation guide is primarily for iBMU appliances running Cellwatch 4.0 or later. For questions about Email Alert Client for previous versions of Cellwatch please contact your Cellwatch reseller or NDSL Technical Support.**